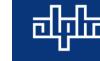

# Module Firmware Upgrade Using the CXC HP (Software V4.xx)

## Summary

This procedure outlines how to upload a firmware file onto a module using the CXC HP controller web interface (screenshots taken on software version v4.01).

#### **Equipment Necessary**

- Laptop with an Ethernet port and a Web browser (IE, Firefox, Chrome, and Microsoft Edge)
- Ethernet Cable

#### Procedure

Important:

- Please note that power modules will be upgraded one by one, during which time, each module will sequentially have their output turned OFF. Please note that depending on the load, batteries may take up some of the load.
- If there are no batteries, ensure that power save is turned OFF and enough redundant modules are installed.
- Please take special care when upgrading Line Power modules (LPS36, eLimiter+, etc.). Uploading firmware onto a module that is feeding a load without redundancy will temporarily turn down the load for the duration of the upgrade.
- 1. Connect to the controller using an Ethernet cable. Please refer to Alpha's *MOP CXC-HP Communications* document for this procedure.
- 2. Click the **Modules** menu.

| <b>A</b> OV     |            |        |         |        |      | <alco< th=""><th colspan="5">Example DC System (DC System 48V/3624)</th></alco<> | Example DC System (DC System 48V/3624) |                                     |  |  |  |
|-----------------|------------|--------|---------|--------|------|----------------------------------------------------------------------------------|----------------------------------------|-------------------------------------|--|--|--|
| OK<br>No Alarms |            |        |         |        |      |                                                                                  | SYSTEM VOLTAGE<br>55.58 V              | BATTERY CURRENT                     |  |  |  |
|                 |            |        |         |        |      |                                                                                  | TOTAL LOAD CURRENT<br>2 A              | SYSTEM MODE<br>Battery Conditioning |  |  |  |
| Dashboard       | Controller | System | Modules | Alarms | Logs | Shelf Layout                                                                     |                                        |                                     |  |  |  |
| 🔗 / Dash        | board      |        |         |        |      |                                                                                  |                                        |                                     |  |  |  |

3. The serial numbers of the modules, and the current firmware, are listed under the **All Modules** category.

Please note: a module cannot be overwritten with the same version of firmware that is already on the module.

Use the Upload Firmware File button to get the firmware to be written onto the modules.

The most recent firmware for modules can be found at, *www.alpha.ca/support/support-main-menu/software-firmware-downloads*.

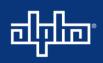

| OK                                             |                 |              |                         |                  | ALCO        | C Example                 | DC System (DC Syste | m 48V/3624) |          |                                     |   | Example LPS (Line Power System ±190V/11)            |                                   |                       |       |
|------------------------------------------------|-----------------|--------------|-------------------------|------------------|-------------|---------------------------|---------------------|-------------|----------|-------------------------------------|---|-----------------------------------------------------|-----------------------------------|-----------------------|-------|
| D OK<br>lo Alarms                              |                 |              |                         |                  |             | SYSTEM VOL<br>55.58 V     | TADE                |             |          | BATTERY CURRENT                     |   | TOT -/                                              | AL OUTPUT CURRENT                 | MODULES<br>0          |       |
|                                                |                 |              |                         |                  |             | TOTAL LOAD CURRENT<br>2 A |                     |             |          | SYSTEM MODE<br>Battery Conditioning |   | тот<br>— V                                          | AL OUTPUT POIMER<br>N             | AVERAGE INPUT VOLTAGE |       |
| Dashboard Con                                  | troller System  | Modules      | Alarms Logs             | Shelf Layout     |             |                           |                     |             |          |                                     |   |                                                     |                                   |                       |       |
| A / Modules                                    |                 |              |                         |                  |             |                           |                     |             |          |                                     |   |                                                     |                                   |                       |       |
| All Modules                                    |                 |              |                         |                  |             |                           |                     |             |          |                                     |   | Firmware Upgrade                                    |                                   |                       |       |
| - Assign All Modules<br>- Forget Power Modules | s in Comms Lost |              |                         |                  |             |                           |                     |             |          |                                     |   | © Start Firmware Upgrade<br>© Stop Firmware Upgrade |                                   |                       |       |
| Identity 0                                     | Model 0         | Firmware 0   | System ©                |                  | Bus 0       | Node 0                    | Comm. Status        | Alerts 0    | Actions  |                                     |   | Name 0                                              | Value 0                           | Act                   | tions |
| L-ADIO/T000113/0813                            | L-ADIO          | 1.03         | Cordex Demo (Controller | )                | CAN2        | 2                         | Normal              |             | Q Locate |                                     | C | File Info                                           | Select a Firmware (ACAN) File     |                       | 0     |
| T009824/0913                                   | CXRF 48V 1.2kW  | 1.03         | Example DC System (DC   | System 48V/3624) | ) CAN1      | 1                         | Normal              | 0           | Q Locate |                                     | C | File                                                | ***                               |                       | ß     |
| 311012639                                      | CXRF 48V 1.2kW  | 1.03         | Example DC System (DC   | System 48V/3624) | ) CAN1      | 3                         | Normal              | 0           | QLocate  |                                     |   | Modules Compatible with File                        |                                   |                       | 0     |
|                                                |                 |              |                         |                  |             |                           |                     |             |          |                                     |   | Last Upgrade Status                                 | Succeeded                         |                       | 0     |
|                                                |                 |              |                         |                  |             |                           |                     |             |          |                                     |   | Last Upgrade File Used                              | 03413800D_CUSTOMER_CXRF_48-1.2KW_ | V1.03.ACAN            | 0     |
|                                                |                 |              |                         |                  |             |                           |                     |             |          |                                     |   | Last Upgrade Total Modules                          | 1                                 |                       | 0     |
|                                                |                 |              |                         |                  |             |                           |                     |             |          |                                     |   | Last Upgrade Remaining Module                       | s 0                               |                       | 0     |
|                                                |                 |              |                         |                  |             |                           |                     |             |          |                                     |   | Last Upgrade Percent Complete                       | 100 %                             |                       | 0     |
| Firmware Files                                 |                 |              |                         |                  |             |                           |                     |             |          |                                     |   |                                                     |                                   |                       |       |
| 2. Upload Firmware File                        |                 |              |                         |                  |             |                           |                     |             |          |                                     |   |                                                     |                                   |                       |       |
| Name ©                                         |                 |              |                         | Size (bytes) 0 A |             | _                         |                     |             |          |                                     |   |                                                     |                                   |                       |       |
| 0350055-001_G_LAD                              |                 |              | 4/10/2017 2:58:20 AM    |                  | - Delete Fi |                           |                     |             |          |                                     |   |                                                     |                                   |                       |       |
| 03413800D_CUSTOM                               | ER_CXRF_48-1.2K | W_V1.03.ACAN | 1/15/2018 3:01:54 PM    | 32854            |             |                           |                     |             |          |                                     |   |                                                     |                                   |                       |       |

4. Click Select File to search for the file, and then click Upload.

|                     | C Upload File                                                  |                                         |                        |      |                |          |        |         | ×         |                  |        |   |
|---------------------|----------------------------------------------------------------|-----------------------------------------|------------------------|------|----------------|----------|--------|---------|-----------|------------------|--------|---|
|                     | Name                                                           |                                         |                        |      | Size           | Progress | Status | Actions |           |                  |        |   |
|                     | Select File                                                    |                                         |                        |      |                |          |        |         |           |                  |        |   |
|                     |                                                                |                                         |                        |      |                |          |        | Clos    | e         |                  |        |   |
| 📀 Open              |                                                                |                                         |                        |      |                |          |        |         |           |                  |        | × |
| ← → × ↑ 📙 > Th      | is PC > Documents > Software Files > CXRF 48                   | -1.2kW                                  |                        |      |                |          |        | ٽ ×     | Search C  | XRF 48-1.2kW     |        | P |
| Organize 👻 New fold | er                                                             |                                         |                        |      |                |          |        |         |           | 811 -            |        | • |
| 🖈 Quick access      | Name                                                           | Date modified                           | Туре                   | Size |                |          |        |         |           |                  |        |   |
| Cesktop             | 03413800D_CUSTOMER_CXRF_48-1.2KW<br>CXRF_48-1.2kW_HP_1.04.acan | 12/10/2015 9:47 AM<br>12/4/2017 1:59 PM | ACAN File<br>ACAN File |      | 33 KB<br>35 KB |          |        |         |           |                  |        |   |
|                     | CXRF_48-1.2kW_HP_1.05.acan                                     |                                         | ACAN File              |      | 35 KB          |          |        |         |           |                  |        |   |
|                     |                                                                |                                         |                        |      |                |          |        |         |           |                  |        |   |
| File n              | ame: CXRF_48-1.2kW_HP_1.05.acan                                |                                         |                        |      |                |          |        | ~       | All Files |                  |        | ~ |
|                     |                                                                |                                         |                        |      |                |          |        |         | Оре       | n   <del>v</del> | Cancel |   |

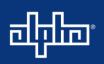

| C | 3 Upload File              |         |          |        |         | ×   |
|---|----------------------------|---------|----------|--------|---------|-----|
|   | Name                       | Size    | Progress | Status | Actions |     |
|   | CXRF_48-1.2kW_HP_1.05.acan | 0.03 MB |          |        | Upload  |     |
|   | Select File                |         |          |        |         |     |
|   |                            |         |          |        | CI      | ose |

5. The new uploaded firmware displays under the **Firmware Files** category. Click the *S* button for required file under **Firmware Upgrade**.

|                                                |                  |            |                                      |                   | ALCO       | C Example            | DC System (DC Syst | em 48V/3624 |                             |      |                                                               | Example LPS (Line Power System ±190V/11)   |               |  |
|------------------------------------------------|------------------|------------|--------------------------------------|-------------------|------------|----------------------|--------------------|-------------|-----------------------------|------|---------------------------------------------------------------|--------------------------------------------|---------------|--|
| OK<br>o Alarms                                 |                  |            |                                      |                   |            | SYSTEM VO<br>55.58 V | LTAGE              |             | BATTERY CUR<br>-2 A         | IENT |                                                               | TAL OUTPUT CURRENT MODULE<br>A 0           | s             |  |
|                                                |                  |            |                                      |                   |            | TOTAL LOAD           | CURRENT            |             | SYSTEM MODE<br>Battery Cond |      |                                                               | TAL OUTPUT POWER AVERAG                    | E INPUT VOLTA |  |
| Dashboard Cont                                 | troller System   | Modules    | Alarms Logs                          | Shelf Layout      |            |                      |                    |             |                             |      |                                                               |                                            |               |  |
| A / Modules                                    |                  |            |                                      |                   |            |                      |                    |             |                             |      |                                                               |                                            |               |  |
| All Modules                                    |                  |            |                                      |                   |            |                      |                    |             |                             |      | Firmware Upgrade                                              |                                            |               |  |
| - Assign All Modules<br>- Forget Power Modules | s in Comms Lost  |            |                                      |                   |            |                      |                    |             |                             |      | 입 Start Firmware Upgrade<br>입 Stop Firmware Upgrade           |                                            |               |  |
| Identity 🗢                                     | Model ¢ F        | Firmware 🗘 | System ¢                             |                   | Bus        | Node (               | Comm. Status       | Alerts      | Actions                     |      | Name ¢                                                        | Value 0                                    | Actions       |  |
| L-ADIO/T000113/0813                            | L-ADIO 1         | 1.03       | Cordex Demo (Controlle               | ar)               | CAN2       | 2                    | Normal             |             | O Locale     I Replace AE   | • 🖸  | File Info                                                     | Select a Firmware (ACAN) File              | 6             |  |
| 009824/0913                                    | CXRF 48V 1.2kW 1 | 1.03       | Example DC System (D                 | C System 48V/3624 | ) CAN1     | 1                    | Normal             | 0           | Q Locate                    | 2    | File                                                          |                                            | ٦             |  |
| 311012639                                      | CXRF 48V 1.2kW 1 | 1.03       | Example DC System (D                 | C System 48V/3624 | ) CAN1     | 3                    | Normal             | 0           | © Locate                    |      | Modules Compatible with File                                  |                                            | 6             |  |
|                                                |                  |            |                                      |                   |            |                      |                    |             |                             |      | Last Upgrade Status                                           | Succeeded                                  | •             |  |
|                                                |                  |            |                                      |                   |            |                      |                    |             |                             |      | Last Upgrade File Used                                        | 03413800D_CUSTOMER_CXRF_48-1.2KW_V1.03.AC4 | м 👩           |  |
|                                                |                  |            |                                      |                   |            |                      |                    |             |                             |      | Last Upgrade Total Modules                                    | 1                                          | 6             |  |
|                                                |                  |            |                                      |                   |            |                      |                    |             |                             |      | Last Upgrade Remaining Modul                                  | es 0                                       | 6             |  |
|                                                |                  |            |                                      |                   |            |                      |                    |             |                             |      | Last Upgrade Percent Complete                                 | 100 %                                      | 6             |  |
| Firmware Files                                 |                  |            |                                      |                   |            |                      |                    |             |                             |      | Last Upgrade Remaining Modul<br>Last Upgrade Percent Complete |                                            |               |  |
| 2. Upload Firmware File                        |                  |            |                                      |                   |            |                      |                    |             |                             |      |                                                               |                                            |               |  |
| Name 0                                         | 0 400 1/4 62     |            | Last Write 0<br>4/10/2017 2:58:20 AM | Size (bytes) 0    |            |                      |                    |             |                             |      |                                                               |                                            |               |  |
|                                                |                  |            | 4/10/2017 2:58:20 AM                 | 1 67562           | - Delete F | de                   |                    |             |                             |      |                                                               |                                            |               |  |
| 0350055-001_G_LADK<br>CXRF_48-1.2KW_HP_        |                  |            | 2/5/2018 10:19:18 AM                 | 26022             | - Delete F |                      |                    |             |                             |      |                                                               |                                            |               |  |

6. Select the file to be uploaded and click, **Save**.

| Field Details                                                           | ×             |
|-------------------------------------------------------------------------|---------------|
| File CXRF_48-1.2KW_HP_CUSTOMER_V1.05.acan                               | •             |
| Default                                                                 |               |
| Help     Firmware file that will be used to select and upgrade devices. |               |
|                                                                         | Cancel H Save |

Click **Start Firmware Upgrade**. (Note: Depending on the module, a firmware upgrade can take up to ten minutes per module.)

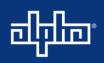

| a                                             |                 |            |                                                                                  | LCO   | C Example                 | DC System (DC Syste | m 48V/3624) |                                     |           |                                                                               | Example LPS (Line Power System ±190V/11)                          |                  |  |
|-----------------------------------------------|-----------------|------------|----------------------------------------------------------------------------------|-------|---------------------------|---------------------|-------------|-------------------------------------|-----------|-------------------------------------------------------------------------------|-------------------------------------------------------------------|------------------|--|
| DK<br>No Alarms                               |                 |            |                                                                                  |       | SYSTEM VO<br>55.58 V      | 'AGE                |             | BATTERY CURRENT<br>-2 A             |           |                                                                               | TOTAL OUTPUT CURRENT MODULES 0                                    |                  |  |
|                                               |                 |            |                                                                                  |       | TOTAL LOAD CURRENT<br>2 A |                     |             | SYSTEM MODE<br>Battery Conditioning |           |                                                                               | TAL OUTPUT POWER AVERAGE                                          | E INPUT VOLTAGE  |  |
| Dashboard Con                                 | troller System  | Modules    | Alarms Logs Shelf Layout                                                         |       |                           |                     |             |                                     |           |                                                                               |                                                                   |                  |  |
| Modules                                       |                 |            |                                                                                  |       |                           |                     |             |                                     |           |                                                                               |                                                                   |                  |  |
| All Modules                                   |                 |            |                                                                                  |       |                           |                     |             |                                     |           | Firmware Upgrade                                                              |                                                                   |                  |  |
| - Assign All Modules<br>- Forget Power Module | s in Comms Lost |            |                                                                                  |       |                           |                     |             |                                     |           | أي Start Firmware Upgrade<br>أي Stop Firmware Upgrade                         |                                                                   |                  |  |
| Identity ¢                                    | Model ¢         | Firmware ¢ | System ¢                                                                         | Bus ¢ | Node :                    | Comm. Status        | Alerts      |                                     |           | Name ¢                                                                        | Value 🗘                                                           | Actions          |  |
| L-ADIO/T000113/0813                           | L-ADIO          | 1.03       | Cordex Demo (Controller)                                                         | CAN2  | 2                         | Normal              | 🗘 Local     |                                     | $\square$ | File Info                                                                     | Ready to Start                                                    | e                |  |
|                                               | CXRF 48V 1.2kW  |            |                                                                                  |       |                           |                     |             |                                     |           |                                                                               |                                                                   | _                |  |
| T009824/0913                                  | CARE 40V L2KW   | 1.03       | Example DC System (DC System 48V/3624)                                           | CAN1  | 1                         | Normal              | 0 🗘 Local   |                                     | C         | File                                                                          | CXRF_48-1.2KW_HP_CUSTOMER_V1.05.acan                              | Ľ                |  |
| T009824/0913<br>311012639                     | CXRF 48V 1.2kW  |            | Example DC System (DC System 48V/3624)<br>Example DC System (DC System 48V/3624) |       |                           | Normal              | 0 O Locat   |                                     | C<br>C    | File<br>Modules Compatible with File                                          | CXRF_48-1.2KW_HP_CUSTOMER_V1.05.acan                              |                  |  |
|                                               |                 |            |                                                                                  |       |                           |                     |             |                                     |           |                                                                               |                                                                   |                  |  |
|                                               |                 |            |                                                                                  |       |                           |                     |             |                                     |           | Modules Compatible with File                                                  | 2                                                                 |                  |  |
|                                               |                 |            |                                                                                  |       |                           |                     |             |                                     |           | Modules Compatible with File<br>Last Upgrade Status                           | 2<br>Succeeded                                                    | 0                |  |
|                                               |                 |            |                                                                                  |       |                           |                     |             |                                     |           | Modules Compatible with File<br>Last Upgrade Status<br>Last Upgrade File Used | 2<br>Succeeded<br>03413800D_CUSTOMER_CXRF_48-12KW_V1 03 ACAN<br>1 | ()<br>()<br>N () |  |

7. Verify that the firmware on the modules has been upgraded.

| OK<br>No Alarms                     |                          |            |                                                                    | LCO          | C Example<br>SYSTEM VOI<br>55:58 V<br>TOTAL LOAD<br>2 A |              | em 481/(3624) |          | BATTERY CURRENT<br>-2 A<br>SYSTEM MODE<br>Battery Conditioning |    | 1                                                          | - A OTAL OUTPUT POWER                     | MODULES<br>0<br>AVERADE INFL<br> |
|-------------------------------------|--------------------------|------------|--------------------------------------------------------------------|--------------|---------------------------------------------------------|--------------|---------------|----------|----------------------------------------------------------------|----|------------------------------------------------------------|-------------------------------------------|----------------------------------|
| Dashboard Cont                      | troller System           | Modules    | Alarms Logs Shelf Layout                                           |              |                                                         |              |               |          |                                                                |    |                                                            |                                           |                                  |
| All Modules<br>— Assign All Modules |                          |            |                                                                    |              |                                                         |              |               |          |                                                                |    | Firmware Upgrade                                           |                                           |                                  |
|                                     | Model 0                  | Firmware 0 |                                                                    |              |                                                         | Comm. Status |               |          |                                                                | -1 | C Stop Fernware Upgrade                                    | Value 0                                   | Actions                          |
| L-ADIO/T000113/0813<br>T009824/0913 | L-ADIO<br>CXRF 48V 1.2kW | 1.03       | Cordex Demo (Controller)<br>Example DC System (DC System 48V/3624) | CAN2<br>CAN1 |                                                         | Normal       | 0             | Q Locate |                                                                | C  | File Info<br>File                                          | Select a Firmware (ACAN) File             | 0<br>2                           |
| 311012639                           | CXRF 48V 1.2kW           | 1.05       | Example DC System (DC System 48V/3624)                             | CAN1         | 3                                                       | Normal       | 0             | Q Locale |                                                                | C. | Modules Compatible with File<br>Last Upgrade Status        |                                           | 0<br>0                           |
|                                     |                          |            |                                                                    |              |                                                         |              |               |          |                                                                |    | Last Upgrade File Used<br>Last Upgrade Total Modules       | CXRF_48-1.2KW_HP_CUSTOMER_V1.05 acan<br>2 | 6                                |
|                                     |                          |            |                                                                    |              |                                                         |              |               |          |                                                                |    | Last Upgrade Remaining Mode<br>Last Upgrade Percent Comple |                                           | 0                                |

## **End of Procedure**

For additional assistance or if you have any questions regarding this notification, please contact Alpha Technical Support at 1-888-462-7487 or <u>www.alpha.ca/report-a-problem.</u>

For assistance, contact Alpha Technical Support: Toll Free North America: 1-888-462-7487 International: +1-604-436-5547 Monday - Friday, 7:00 AM - 5:00 PM PST for regular inquires 24/7 for emergency support